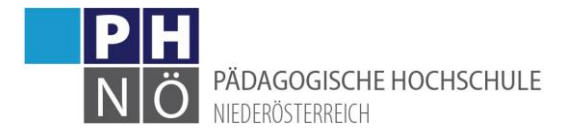

## <span id="page-0-0"></span>Namensänderung – Änderung des PH-Online-Benutzernamen

## Inhaltsverzeichnis

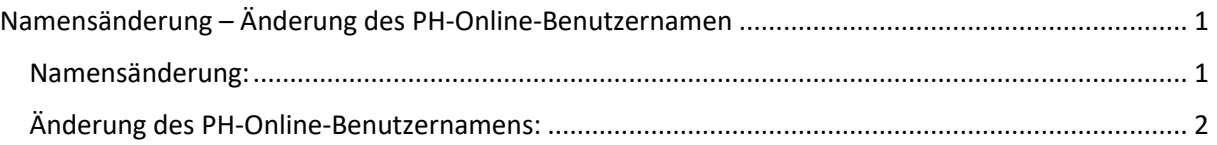

## <span id="page-0-1"></span>Namensänderung:

Immatrikulation an weiteren PHs

Eine Namensänderung muss an allen pädagogischen Hochschulen, bei denen man bereits über einen Account verfügt, bekannt gegeben werden.

Eine Liste dieser PHs erhält man, indem man in PH-Online als Studierender der Fortbildung auf den Punkt <Immatrikulation an weiteren PHs> klickt:

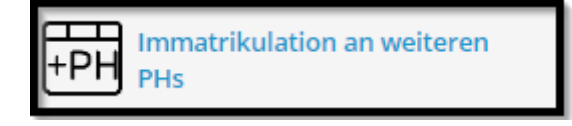

Man erhält eine Übersicht aller PHs Österreichs und die Information, ob man bei der jeweiligen PH bereits einen Account besitzt:

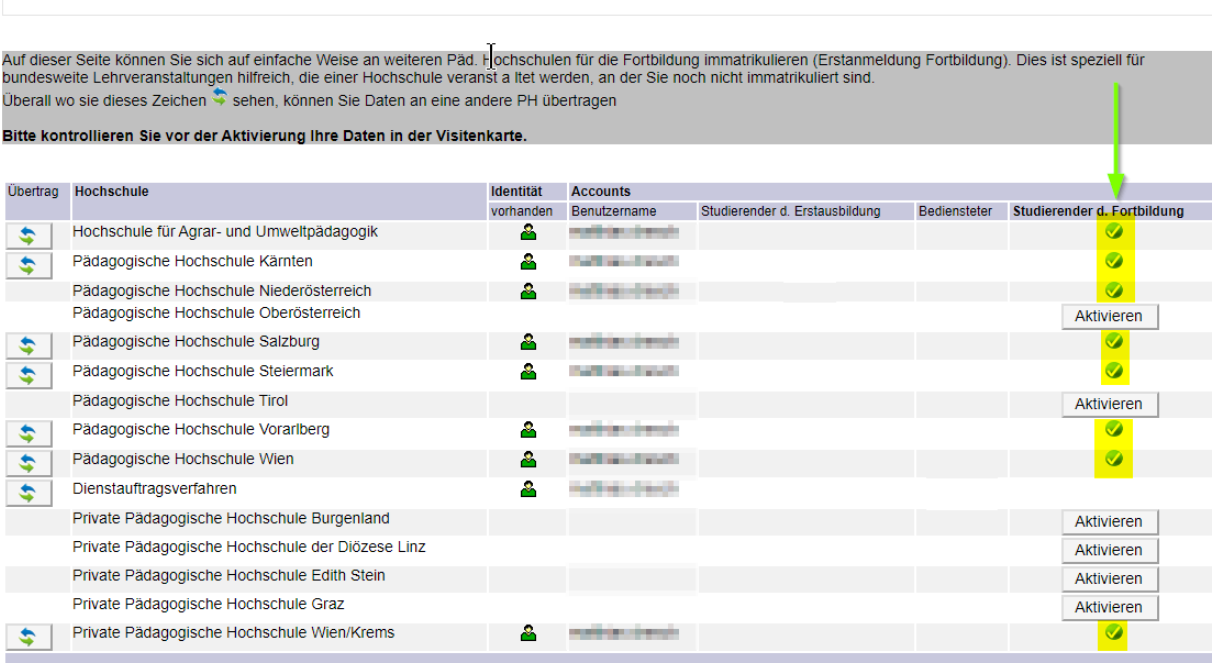

Alle PHs, die in der Spalte "Studierende der Fortbildung" mit einem grünen Häkchen gekennzeichnet sind, müssen formlos per Mail über die Namensänderung verständigt werden. Bei der PH NÖ senden Sie dieses E-Mail an [support@ph-noe.ac.at](mailto:support@ph-noe.ac.at) . Bitte fügen Sie diesem E-Mail auch eine Kopie der Urkunde, die die Namensänderung bezeugt, bei.

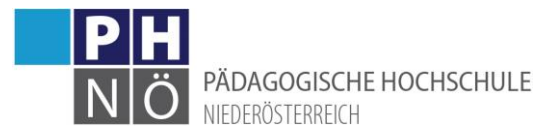

<span id="page-1-0"></span>Änderung des PH-Online-Benutzernamens:

Wenn die Namensänderung an allen PHs durchgeführt wurde, können Sie beim BMBWF auch die Änderung des PH-Online-Benutzernamens beantragen.

Schreiben Sie an [administrator@ph-online.ac.at](mailto:administrator@ph-online.ac.at) ein E-Mail mit der Bitte um Änderung des PH-Online-Benutzernamens**. Geben Sie darin Ihre Matrikelnummer, Ihren alten Benutzernamen und die aktuelle (im PH-Online hinterlegte) E-Mailadresse bekannt.**

## **Bitte nicht vergessen:**

- E-Mailadresse in der PH-Online-Visitenkarte aktualisieren (bei Studien- und Heimatadresse)
- Falls Sie über eine Mail-Adresse der PH NÖ verfügen nach dem Muster: **PH-Online-Benutzername@stud.ph-noe.ac.at**  oder

**PH-Online-Benutzername@ph-noe.ac.at**

dann müssen Sie die Änderung Ihres Benutzernamens auch im IT-Support unserer Hochschule melden, damit diese Mailadressen entsprechend angepasst werden.